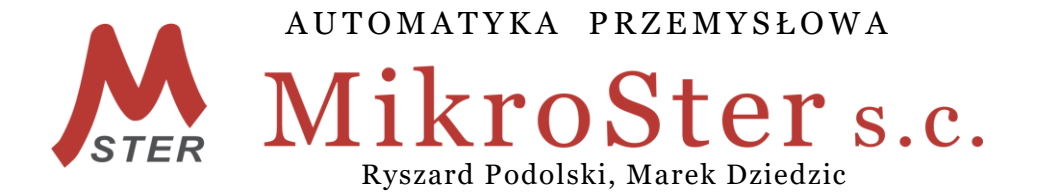

45-339 Opole, ul. Telesfora 2 tel./fax +4877/ 423 03 30, 441 89 47 kom. +48 502 583 855, +48 601 517 393 REGON 530968079 www.ap-mikroster.com.pl

## **Instrukcja obsługi**

# **SO20**

### **Mikroprocesorowy sterownik odpylacza pulsacyjnego on-line** v.1.23

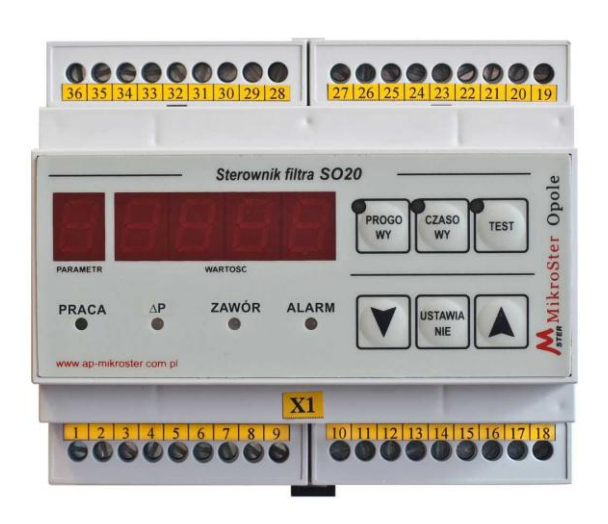

### **I. Podstawowe wymagania i bezpieczeństwo użytkowania.**

- **Montaż i instalacja powinna być przeprowadzona przez wykwalifikowany personel. Podczas instalacji należy zastosować wszelkie wymogi ochrony. Na instalatorze spoczywa obowiązek instalacji zgodnie z przepisami dotyczącymi bezpieczeństwa i kompatybilności elektromagnetycznej.**
- **Montaż należy przeprowadzić zgodnie z dokumentacją techniczną urządzenia. Należy także wybrać odpowiednią konfigurację. Niewłaściwa konfiguracja może spowodować błędne działanie, prowadzące do uszkodzenia lub wypadku. Również eksploatacja niezgodna ze wskazaniami producenta może być niebezpieczna.**
- **W urządzeniu występuje niebezpieczne napięcie, które może spowodować śmiertelne porażenie. Przed przystąpieniem do instalacji, konserwacji lub naprawy należy bezwzględnie odłączyć urządzenie od źródła zasilania.**
- **Urządzenie przeznaczone jest do pracy w środowisku przemysłowym, nie należy używać go w środowisku domowym lub podobnym.**
- **Nie używać urządzenia w strefie zagrożonej wybuchem.**
- **Zabezpieczyć urządzenie przed opadami atmosferycznymi, nadmierną wilgocią i temperaturą.**
- **Producent nie ponosi odpowiedzialności za szkody wynikłe z niewłaściwego zainstalowania oraz nieprawidłowego użytkowania urządzenia.**

### **II. Zastosowanie. Ogólna charakterystyka.**

Sterownik **SO20** to specjalizowany układ mikroprocesorowy, przeznaczony do sterowania filtrami pulsacyjnymi typu on-line. Posiada on dwa tryby pracy: czasowy i progowy. Szeroki zakres parametrów konfiguracji sterownika pozwala dostosować go do pracy z każdym filtrem pulsacyjnym. Układ współpracuje również z przetwornikiem różnicy ciśnień na filtrze, co umożliwia optymalne dobranie parametrów regeneracji filtra, poprawia jego skuteczność i oszczędza sprężone powietrze. Sterownik pracuje bez nadzoru i nie wymaga okresowej regulacji i konserwacji. Poprzez zastosowanie indywidualnie zaprojektowanej klawiatury oraz wyświetlacza LED obsługa sterownika jest prosta, a ustawianie parametrów jego pracy łatwe i jednoznaczne.

Moduł sterownika, przystosowany jest do montażu na szynie T35. Obudowa, w kolorze szarym, spełnia normy DIN EN 50022, DIN 43880.

Sterownik można zamówić w wersji:

- podstawowej SO20A,
- w szafce obiektowej z tworzywa SO20T,
- metalowej SO20M,
- metalowej SO20MEx wykonanie iskrobezpieczne.

Istnieje możliwość zamontowania dodatkowego wyposażenia elektrycznego, np.: sterowanie wentylatorem, wybierakiem ślimakowym itp.

#### **Podstawowe parametry sterownika SO20:**

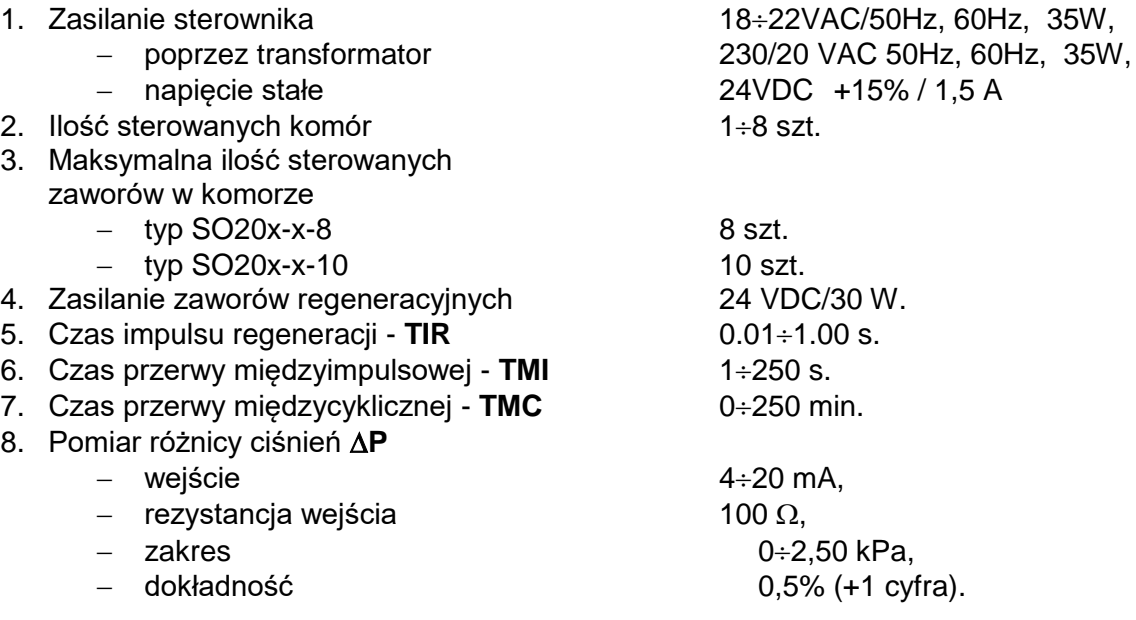

- 9. Wejścia/wyjścia dwustanowe
	- wejście zdalne wyłączenie **PRACA** 24 VDC/10 mA,
	- wejście zdalne zatrzymanie regeneracji **ZZR** 24 VDC/10 mA,
	- wyjście sygnalizacja alarmu **ZSA** styk 2A/230 VAC.
- 10. Interfejs szeregowy (opcja) entertedential RS485 (lub RS232)
	-
- 11. Zakres temperatury pracy sterownika -25°C do +60°C.
- 12. Obudowa sterownika SO20A
	-
	- stopień ochrony IP20,
		-
- 13. Wymiary szafki obiektowej
	- SO20T typ obudowy RH-1-8 260x260x138 mm, IP65,
	- SO20M, SO20MEx obudowa metalowa SAREL 400x300x150 mm, IP66.

MODBUS RTU 2400..19200 bit/s

 materiał NORYL UL94, typ obudowy – na szynę T35, - wymiar 106x90x58 mm.

### **III. Opis pracy sterownika.**

Po załączeniu zasilania sterownika, przeprowadza on test wewnętrzny układów i podejmuje pracę. Sterowanie elektrozaworami dokonuje się poprzez "klucze tranzystorowe". W czasie pracy zaworów ich obwody elektryczne są kontrolowane na zwarcia i przerwy. W przypadku wykrycia ich nieprawidłowego stanu są one omijane. W przypadku sterowania filtrem do 10 elektrozaworów, zawory podłączane są bezpośrednio do sterownika. Przy większej ilości zaworów są one dzielone w grupy (komory) i sterowane poprzez układ diodowy tzw. matrycę. Taki układ matrycy umieszczony jest w puszce rozdzielczej PR, do jednej puszki można podłączyć maksymalnie 20 (2x10) elektrozaworów. Sterownik SO20 w swojej maksymalnej konfiguracji może sterować 8 komorami po 10 elektrozaworów w każdej, co daje w sumie **80 elektrozaworów**.

Sterownik umożliwia wybór jednego z dwóch trybów pracy sterowania zaworami: **Progowy** i **Czasowy** oraz tryb testowania zaworów regeneracji. Wybiera się je odpowiednim przyciskiem, co jest potwierdzone zaświeceniem diody przy przycisku. Przy obu trybach pracy są możliwe dowolne zmiany parametrów sterowania w zakresach dopuszczalnych dla danego sterownika (patrz tabela 1). W obu trybach pracy możliwe jest wybranie odpowiedniego algorytmu (kolejności) załączania elektrozaworów (**punkt III.4**).

W trybie progowym lub czasowym przy podaniu sygnału na wejście **PRACA** (funkcja wejścia jest negowana) – następuje zatrzymanie pracy sterownika.

Wejście **ZZR** - chwilowe zatrzymanie regeneracji, natychmiast wstrzymuje regenerację filtra np. na czas braku ciśnienia regeneracji - sygnał z presostatu.

#### **1. TRYB PROGOWY**

W pracy **Progowej** niezbędne jest wyposażenie sterownika w pomiar spadku ciśnienia na filtrze. W tym trybie – świeci dioda **pracy progowej** – sterownik załącza regenerację całego filtra wtedy, gdy aktualny pomiar różnicy ciśnień przekroczy wartość ustawionego progu  $\Delta P$  (parametr 4). Zawory są załączane na czas impulsu regeneracji – **TIR** z ustawionym odstępem czasu międzyimpulsowego – **TMI**. Regeneracja odpylacza trwa tak długo, aż pomiar różnicy ciśnień nie spadnie poniżej ustawionego progu <sub>AP</sub>. Sterownik uruchomi ponownie regenerację filtra z chwilą kolejnego wzrostu różnicy ciśnień powyżej progu  $\Delta P$ .

W przypadku wyłączenia wentylatora wyciągowego, gdy różnica ciśnień spadnie poniżej 0.10 kPa (sygnalizuje to dioda ∆P), następuje załączenie kilku cykli regeneracji filtra – wszystkie zawory od pierwszego do ostatniego. Ilość cykli jest ustawiana. Wzrost różnicy ciśnień powyżej 2.20 kPa – alarm maks. – również sygnalizuje dioda **P**.

**Jeżeli w czasie pracy progowej zostanie odłączony lub uszkodzony przetwornik różnicy ciśnień**, dioda ΔP zaczyna świecić światłem ciągłym, a sterownik automatycznie przechodzi z pracy **Progowej** na pracę w trybie **Czasowym,** dioda pracy progowej pulsuje, a dioda pracy czasowej świeci ciągle. Aktywne jest wyjście alarmowe - przekaźnik **ZSA**. Po ponownym podłączeniu przetwornika, sterownik automatycznie przełącza się w tryb pracy progowej, diody pracy czasowej i  $\Delta P$  gasną, a zapala się dioda pracy progowej.

#### **2. TRYB CZASOWY**

Sterownik załącza regenerację filtra w reżimie czasowym z ustawionymi parametrami pracy. Elektrozawory są załączane na czas impulsu regeneracji **TIR** z przerwą pomiędzy zaworami – czas międzyimpulsowy **TMI -** oraz z czasem międzycyklicznym **TMC,** jest to przerwa między ostatnim i pierwszym zaworem w filtrze.

#### **3. TRYB TEST**

W trybie tym możliwe jest testowanie pracy elektrozaworów regeneracji oraz ustawienie parametrów konfiguracji. Ustawić możemy m.in.: ilość zaworów w komorze, algorytm pracy, ilość końcowych cykli regeneracji itp. Szczegółowy opis parametrów znajdziemy w punkcie IV 1c. W trybie **TEST** zatrzymana jest regeneracja filtra.

#### **4. KOLEJNOŚĆ ZAŁĄCZANIA ELEKTROZAWORÓW REGENERACYJNYCH**

Sterownika ma możliwość wyboru jednego z czterech algorytmów załączania elektrozaworów. Wybór dokonuje w trybie testowania i konfiguracji sterownika – jest to parametr **9**. Każdy algorytm oferuje inną kolejność załączania elektrozaworów.

1) Kolejność **naturalna**: zaczynając od 1 komory, zawory załączane są kolejno od 1 do ostatniego w danej komorze, i tak kolejno poprzez wszystkie komory aż do ostatniej. Dla sterownika o ilości komór "n", i ilości zaworów "m" :

[komora, zawór] [1,1] [1,2]...[1,m]

 $[2,1][2,2]$ … $[2,m]$ ……….. [n,1][n,2]...[n,m]

2) Kolejność zaworów **nieparzysta** – **parzysta**: zaczynając od 1 komory, zawory załączane są najpierw parzyste, a następnie nieparzyste, i dalej kolejno poprzez wszystkie komory aż do ostatniej.

 $[komora, zawór]$  [1,1] [1,3]...[1,2][1,4]...[1,m] [2,1] [2,3]...[2,2][2,4]…[2,m] ………..  $[n,1]$   $[n,3]$ ... $[n,2]$  $[n,4]$ ... $[n,m]$ 

3) Kolejność zaworów **odwrócona**: najpierw zmieniany jest numer komory, a później numer zaworu. Zaczynając od pierwszej komory, załączany jest pierwszy zawór w kolejnych komorach, i tak kolejno poprzez wszystkie zawory aż do ostatniego.

[komora, zawór] [1,1] [2,1]...[n,1] [1,2] [2,2]...[n,2] ………… [1,m] [2,m]..[n,m]

4) Kolejność zaworów **odwrócona, parzysta** – **nieparzysta**: najpierw zmieniany jest numer komory, a później numer zaworu w kolejności nieparzyste – parzyste. Zaczynając od pierwszej komory, załączany jest pierwszy zawór w kolejnych komorach od pierwszej do ostatniej, następnie zwiększany jest numer zaworu (najpierw nieparzyste później parzyste), tak kolejno poprzez wszystkie zawory aż do ostatniego.

[komora, zawór] [1,1] [2,1]...[n,1] [1,3] [2,3]...[n,3] ……….. [1,2] [2,2]...[n,2]  $[1,4]$   $[2,4]$ ... $[n,4]$  $[1,m]$   $[2,m]$ .. $[n,m]$ 

#### **5. KOŃCOWE CZYSZCZENIE FILTRA**

Zarówno w trybie czasowym ja i progowym aktywne wejście **PRACA** – powoduje zatrzymanie regeneracji filtra. Jednak wcześniej sterownik wykona kilka cykli końcowej regeneracji filtra. W czasie końcowej regeneracji pulsuje na dioda **PRACA**, a przy zatrzymanej pracy dioda nie świeci.

W trybie PROGOWYM, gdy różnica ciśnień spadnie poniżej minimum 0.10 kPa (sygnalizuje to dioda ΔP), następuje załączenie kilku cykli końcowej regeneracji filtra, a następnie zatrzymanie pracy sterownika. Przy wzroście różnicy ciśnień powyżej 0,20 kPa, gaśnie dioda alarmu  $\Delta P$  i sterownik powraca do normalnej pracy.

### **6. OPIS WEJŚĆ I WYJŚĆ STEROWNIKA**

- a) Sygnały wejściowe:
	- **PRACA**  zatrzymanie pracy sterownika ( np.: przy wyłączeniu wentylatora itp.), sterownik wykonuje końcowe cykle regeneracji i zatrzymuje pracę sterownika
	- **ZZR**  chwilowe zatrzymanie regeneracji. Do tego wejścia może być podłączony presostat, który informuje o braku sprężonego powietrza do regeneracji
	- **PRC** wejście pomiarowe różnicy ciśnień, sygnał standardowy 4..20 mA, zakres 2,50 kPa
- b) Sygnały wyjściowe:

**ZSA** – sygnalizacja alarmu - styk przekaźnika. Polaryzacja styku jest ustawiana w parametrach konfiguracji /styk normalnie zwarty lub normalnie otwarty/. Wyjście jest aktywne, gdy wystąpią alarmy:

- alarm kontroli zaworów, uszkodzony jest co najmniej jeden elektrozawór regeneracyjny (przerwa, lub zwarcie w obwodzie elektrycznym),
- brak przetwornika różnicy ciśnień w trybie progowym.

### **IV. Ustawianie parametrów sterowania.**

Do ustawiania parametrów sterowania służą klawiatura i wyświetlacz. Wszystkie ustawiane parametry można zmieniać w czasie pracy w dowolnym momencie przyciskami  $\nabla$  i  $\Delta$  w granicach przedstawionych w tabeli 1. Zmienione parametry są natychmiast uwzględniane w sterowaniu, a wpisywane do pamięci stałej po 25 sekundach od ostatniej zmiany lub przez przejście do następnego parametru.

#### **1. Opis przycisków klawiatury**

**a) PROGOWY** lub **CZASOWY** – przyciski służą do zmiany trybu pracy. Po wybraniu tego trybu pracy zaświeca się dioda nad przyciskiem. W trybie progowym, gdy przetwornik jest niepodłączony (lub uszkodzony), to dioda na przyciskiem zaczyna pulsować, a sterownik automatycznie przechodzi z pracy **Progowej** na pracę w trybie **Czasowym.** Po załączeniu jednego z przycisków na wyświetlaczu ukaże się napis np.:

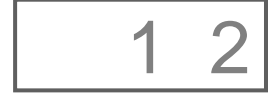

Pierwsza cyfra to numer komory, a druga numer zaworu, który będzie za chwilę załączony.

**b) TEST** – diagnostyka zaworów, ustawiania konfiguracji filtra, (ilość zaworów w komorze, ilość cykli regeneracji). Po wciśnięciu przycisku, zaświecają się wszystkie diody na 1 sekundę (test diod), dioda przycisku świeci przez cały czas testowania. **Regeneracja jest zatrzymana**.

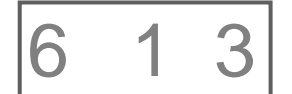

Na wyświetlaczu, jako pierwszy pojawia się parametr nr 6 – testowanie dowolnego, wybranego zaworu np.:

Pierwsza cyfra oznacza numer parametru, druga cyfra numer komory np. 1, a ostatnia numer zaworu np. 3. Przyciskiem **TEST** możemy uruchomić ten zawór na czas **TIR** – zaświeca się wtedy dioda **ZAWÓR** (praca zaworu). Przyciskiem  $\nabla$  ustawia się numer komory, a przyciskiem  $\Delta$  zmienia się numer zaworu, który chcemy sprawdzać. Do testowania można wybrać dowolny interesujący nas zawór przyciskami  $\nabla$  i  $\Delta$ . Jeżeli wystąpi zwarcie lub przerwa w obwodzie tego zaworu, to zaświeca się dioda **ALARM**. W ten sposób można przetestować wszystkie zawory.

**c) USTAWIANIE** - przycisk służy do przeglądania i ustawiania parametrów w trybie czasowym, progowym i w trybie TEST.

### Parametry w pracy PROGOWEJ i CZASOWEJ

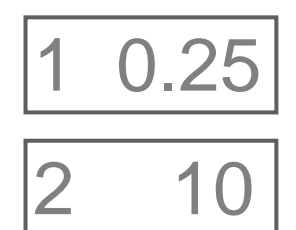

**TIR** – czas impulsu regeneracji (czas załączenia elektrozaworu). Parametr można zmieniać w granicach  $0.01 \div 1.00$ s.

**TMI** – czas międzyimpulsowy (tzn. czas między kolejnymi złączeniami zaworów). Zmienia się on w granicach  $1\div 250$  sekund co 1.

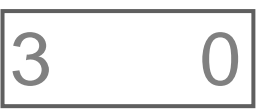

**TMC** – czas międzycykliczny (tzn. czas przerwy między ostatnim zaworem w filtrze a pierwszym). Parametr zmienia się w granicach 0÷250 minut co 1.

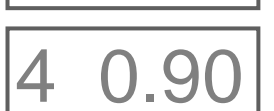

**Próg P** – próg różnicy ciśnień w kPa np.: Próg różnicy ciśnień zmieniać możemy w zakresie 0,40÷2,20 kPa co 0,01.

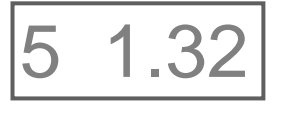

**Pomiar różnicy ciśnień** – na wyświetlaczu przedstawiona jest aktualną wartość pomiaru różnicy ciśnień w kPa.

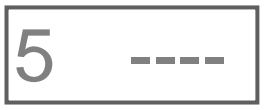

 $\overline{5}$   $\overline{\phantom{0}}$ 

W przypadku uszkodzonego lub nie podłączonego przetwornika różnicy ciśnień na wyświetlaczu ukaże się  $_{n}$  – – –  $\overline{\ }$ .

W przypadku zwarcia przetwornika różnicy ciśnień lub poziomu ciśnienia większego niż 2,50 kPa na wyświetlaczu ukaże się " $^-$ "

Przy następnym naciśnięciu przycisku **USTAWIANIE** powracamy do parametru pierwszego.

zaworu (opis przycisku TEST)

### Parametry w pracy TEST – diagnostyka i konfiguracja.

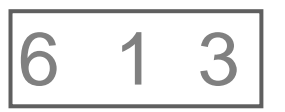

7 1 2

**Uszkodzony zawór** – to parametru numer 7. Pierwsza cyfra to numer parametru, druga numer komory i trzecia numer zaworu, który jest uszkodzony. Wyświetlany jest tylko pierwszy napotkany uszkodzony zawór.

**Test** – pierwszy parametr pojawia się po wciśnięciu przycisku TEST. Na wyświetlaczu jako pierwszy pojawia się parametr nr 6 - testowanie wybranego

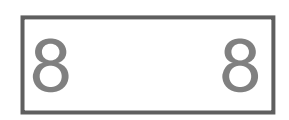

**Ilość zaworów w komorze** – parametr 8 – to ilość zaworów w komorze obsługiwanych przez sterownik, gdzie: pierwsza cyfra to numer parametru, druga to ilość zaworów w komorze obsługiwanych przez sterownik. Ustawienie to jest istotne, aby sterownik nie wyświetlał nieistniejących zaworów jako uszkodzone.

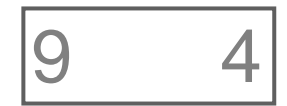

**Wybór algorytmu (kolejności) sterowania zaworów** – parametr 9 – wybrać można jedną z czterech kolejności załączania zaworów. Zakres zmian od 1…4. Opis poszczególnych algorytmów załączania w pkt. III.4.

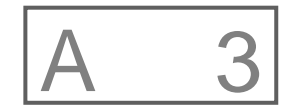

**Ilość cykli regeneracji** – po wyłączeniu wentylatora. Pierwsza cyfra to numer parametru, druga to ilość cykli końcowej regeneracji filtra. W pracy progowej sterownik wykonuje te cykle po wyłączeniu wentylatora (spadku pomiaru ΔP poniżej 0,1 kPa). W trybie pracy czasowej cykle końcowe

wykonywane są po załączeniu wejścia ZW – zatrzymanie pracy sterownika. Zakres zmian od 0-5.

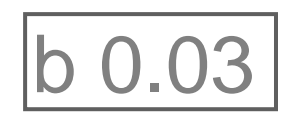

#### Kalibracja pomiaru – przesunięcie "zera".

Kolejny parametr konfiguracji sterownika to przesunięcie "zera pomiarowego" (wartość przy prądzie 4,00 mA).

Parametr można zmienić w zakresie – 0,10 kPa do + 0,10 kPa, co 0,01.

C 1

**Polaryzacja przekaźnika alarmu ZSA** – Ustawienie polaryzacji przekaźnika alarmu. Dla ustawienia "0" - styk normalnie otwarty, gdy wystąpi alarm styk jest zwarty. Dla ustawienia "1" styk normalnie zwarty, gdy wystąpi alarm styk jest rozwarty.

Wyjściem z diagnostyki jest naciśnięcie przycisku trybu pracy - **PROGOWY** lub **CZASOWY**.

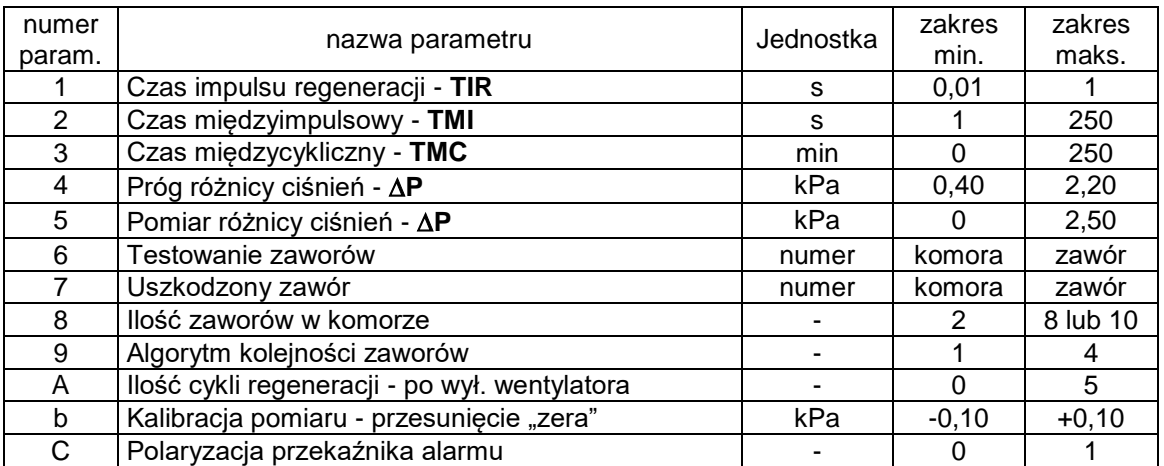

#### **Tabela 1** - zakres zmian parametrów.

#### **2. Diody informacyjno – alarmowe.**

- a) Przy przyciskach:
	- **PROGOWA** wybrana praca progowa,
	- **CZASOWA** wybrana praca czasowa,
	- **TEST** sterownik w trybie testowania i konfiguracji.

b) informacyjno – alarmowe pod wyświetlaczem:

- **PRACA** dioda zielona, świeci przy załączonej pracy sterownika. Po podaniu sygnału na wejście PRACA (funkcja negowana), wykonywane są końcowe cykle regeneracji podczas których dioda pulsuje. Dioda nie świeci przy wyłączonej pracy sterownika.
- **ΔP** dioda świeci, gdy wystąpi alarm ΔP MIN (0,1 kPa), pulsuje, gdy nie jest podłączony przetwornik ΔP,
- **ZAWÓR** sygnalizacja pracy elektrozaworu. Dioda świeci na żółto przy aktywnym sygnale ZZR - chwilowa blokada regeneracji.
- **ALARM** uszkodzony zawór regeneracji, zwarcie lub przerwa w obwodzie elektrycznym,

### **V. Podłączenie.**

- **Wszelkie prace instalacyjne należy przeprowadzić przy odłączonym napięciu zasilania.**
- **Sterownik nie jest wyposażony w wewnętrzny bezpiecznik oraz wyłącznik zasilania. Z tego względu należy zastosować zewnętrzne bezpieczniki – o odpowiednio dobranej minimalnej wartości - zarówno na zasilanie, jak również wejścia i wyjścia sterownika.**
- **Po montażu urządzenia, przed załączeniem napięcia należy dokładnie sprawdzić poprawność wykonanych połączeń.**

Sterownik SO20A, w wersji do montażu na szynie T35, dostarczany jest w komplecie z transformatorem zasilającym 230V/20V AC, 35 VA. Należy zamontować go w odpowiedniej obudowie, oraz podłączyć jak na rysunku w dokumentacji. W obwodzie zasilania zamontować wyłącznik oraz bezpiecznik 0,5 A.

Sterownik w wersji SO20T wraz z transformatorem zasilającym, umieszczony jest w obudowie z tworzywa rys. 6. Do szafki należy doprowadzić zasilanie 230VAC, 50Hz/35W, które należy podłączyć do listwy X2. Faza L łączona jest poprzez bezpiecznik listwowy – wartość bezpiecznika 0,5A. W wersji SO20T, standardowo nie jest montowany wyłącznik zasilania.

Do listwy X1 sterownika na zaciski 1 $\div$ 18 podłacza się odpowiednio przewody elektrozaworów regeneracyjnych filtra o napięciu 24VDC rys. 1 i rys 1A. Przy sterowaniu filtrem do 10 elektrozaworów, zawory podłączana są bezpośrednio przewodami dwużyłowymi do sterownika rys 4. Można łączyć je także przewodem wielożyłowym, wykorzystując puszkę rozdzielczą umieszczoną bezpośrednio przy zaworach. Przy większej ilości, zawory muszą być łączone poprzez diodowy układ matrycowy, umieszczony w puszcze rozdzielczej PR rys. 5A. Do jednej puszki PR2/8 można podłączyć maksymalnie 16 (2x8) elektrozaworów, a do PR2/10 maksymalnie 20 zaworów rys. 4A. Na każde dwie komory konieczna jest jedna puszka rozdzielcza.

Przewody zaworów oznaczone odpowiednio literą **Z** mają biegunowość ujemną, a przewody komór oznaczone odpowiednio **K** mają biegunowość dodatnią. Ma to znaczenie przy zaworach z zamontowanymi wewnątrz diodami kierunkowymi.

Na zaciski 23 i 24 listwy X1 sterownika (rys 2) podłączamy sygnalizację alarmu - **ZSA** (styk o maksymalnym obciążeniu 230VAC/2A).

Na zaciski 29÷31 listwy X1 sterownika, należy podłączyć odpowiednio przetwornik różnicy ciśnień PRC o sygnale wyjściowym 4÷20mA i zasilaniu 24VDC - rys. 3. Przetwornik PRC montujemy **króćcami do dołu, powyżej punków pomiarowych na filtrze, tak aby ewentualna skroplona woda nie wpływała do przetwornika.** Przetwornik zasilany dwuprzewodowo podłączamy odpowiednio na zaciski 30(-) i 31(+). Dla filtru pracującego na podciśnieniu - króćce pomiarowe należy połączyć odpowiednio: -P do komory czystego powietrza, +P do komory brudnego powietrza Łączenie można wykonać rurką igielitową o średnicy 6 mm. Jeżeli temperatura medium jest wyższa od 100°C, do przetwornika PRC-... należy stosować radiatory (rurki miedziane).

Na zaciski 33 i 27 sterownika, można podłączyć sygnał **PRACA –** wyłączenie pracy sterownika. Na zaciskach 32 i 26 znajduje się wejście **ZZR**, które blokuje regenerację.

Długość przewodów do łączenia elektrozaworów, oraz wejść i wyjść sterownika nie powinna przekroczyć 30 m długości. Dłuższe przewody mogą spowodować zakłócenia w zakresie EMC.

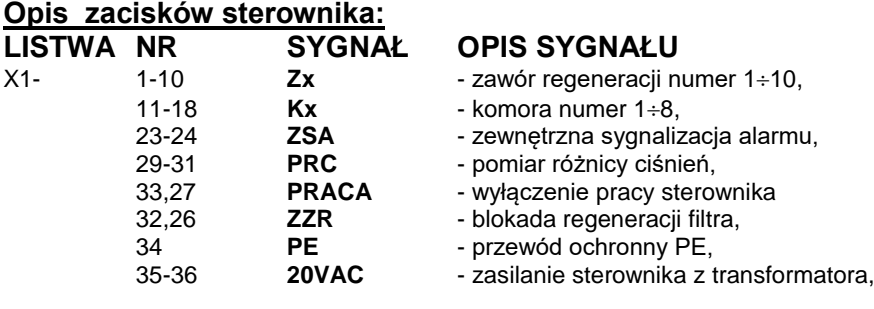

Listwa X2 – w wersji SO20T, SO20M

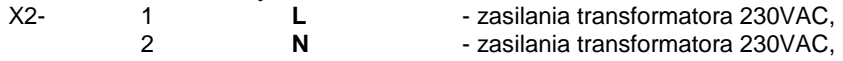

### **VI . Sterownik w wersji niskoprądowej SO20L**

Wersja sterownika SO20L przystosowana jest do sterowania elektrozaworami lub przekaźnikami o małym poborze mocy.

Sterownik SO20 kontroluje prąd sterowanego elektrozaworu i wykrywa ewentualne zwarcie lub przerwę w obwodzie elektrycznym zaworu. Występuje wtedy alarm, zawór jest pomijany w sterowaniu i wskazywany jest numer uszkodzonego zaworu.

W sterowniku SO20L zmniejszony jest zakres kontroli prądu pobieranego przez elektrozawór, przez co możliwe jest sterowanie elektrozaworami lub przekaźnikami o niskim poborze prądu.

Zakres prądu uznanego przez sterownik za prawidłowy to: **Imin = 0,01A; Imax = 0,35 A** . Możliwe jest wtedy sterowanie przekaźnikami na 24VDC, o poborze mocy od 0,4 W np. przekaźniki RELPOL RM84, RM96 itp. Maksymalny moc załączanego zaworu w SO20L to: 8,5 W.

Sterownik SO20L - ponieważ złącza przekaźniki małej mocy – może być zasilany z zasilacza prądu stałego 24VDC . Pobór mocy samego sterownika wynosi 2,5 W, (około 0,1A). Biegunowość przy podłączeniu zasilania sterownika prądem stałym jest nieistotna, ponieważ na wejściu zasilania jest mostek prostowniczy.

### **VII . Oznakowanie sterownika.**

Standardowo sterowniki SO20 produkowane są na zamawianą ilość komór od 1..8, oraz na 8 lub 10 zaworów w komorze, a rzeczywista ilość jest ustawiana w parametrach konfiguracji.

#### **Oznakowanie SO20x - k - z -n:**

SO20x - typ sterownika:

- 1) **SO20A** do montażu na szynę T35,
- 2) **SO20T** w szafce obiektowej z tworzywa RH-1-8, IP65,
- 3) **SO20M** w szafce obiektowej metalowej IP66,
- 4) **SO20MEx** w szafce metalowej z atestem EX II, IP66,

k – ilość komór od 1 do 8, z – maks. ilość zaworów w komorze 8 lub 10,

n – ilość dodatkowych napędów 1 lub 2 (tylko w obudowie metalowej).

Przykładowe oznaczenia sterownika:

#### **SO20A-1-8**

Sterownik typu SO20, do montażu na szynę T35, obsługuje do 8 zaworów.

#### **SO20M-2-8-1**

Sterownik typu SO20, w szafce obiektowej metalowej, 2 - komory po 8- zaworów czyli maksymalnie obsługuje 16 elektrozaworów oraz jeden sterowany napęd (wył. silnikowy, stycznik, Start/Stop). Do podłączenia elektrozaworów konieczna jest jedna puszka rozdzielcza PR2/8.

#### **SO20T-6-10**

Sterownik typu SO20, w szafce obiektowej z tworzywa 6- komór po 10- zaworów, czyli maksymalnie obsługuje 60 elektrozaworów.

Do podłączenia elektrozaworów konieczne są 3 puszki rozdzielcze PR2/10.

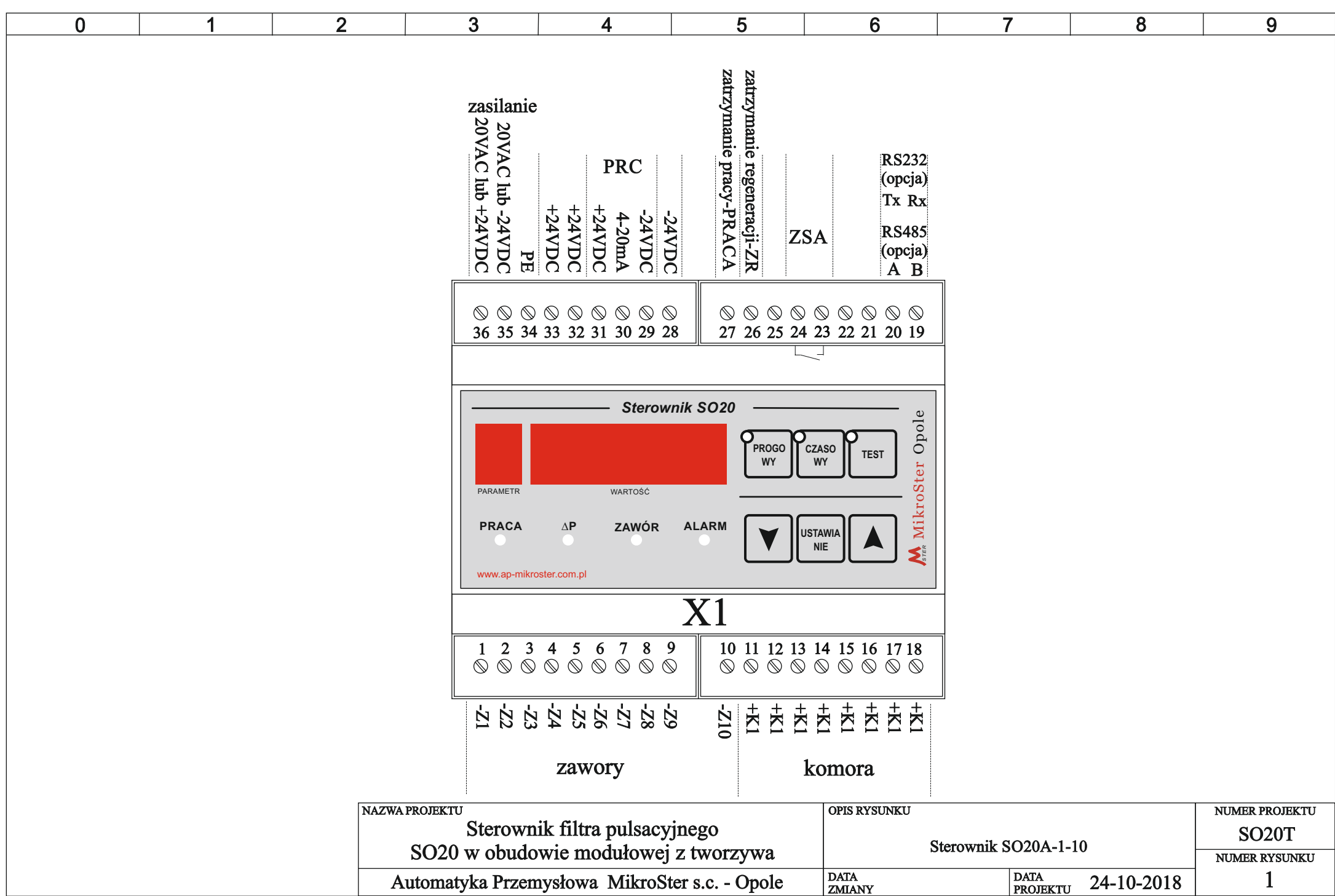

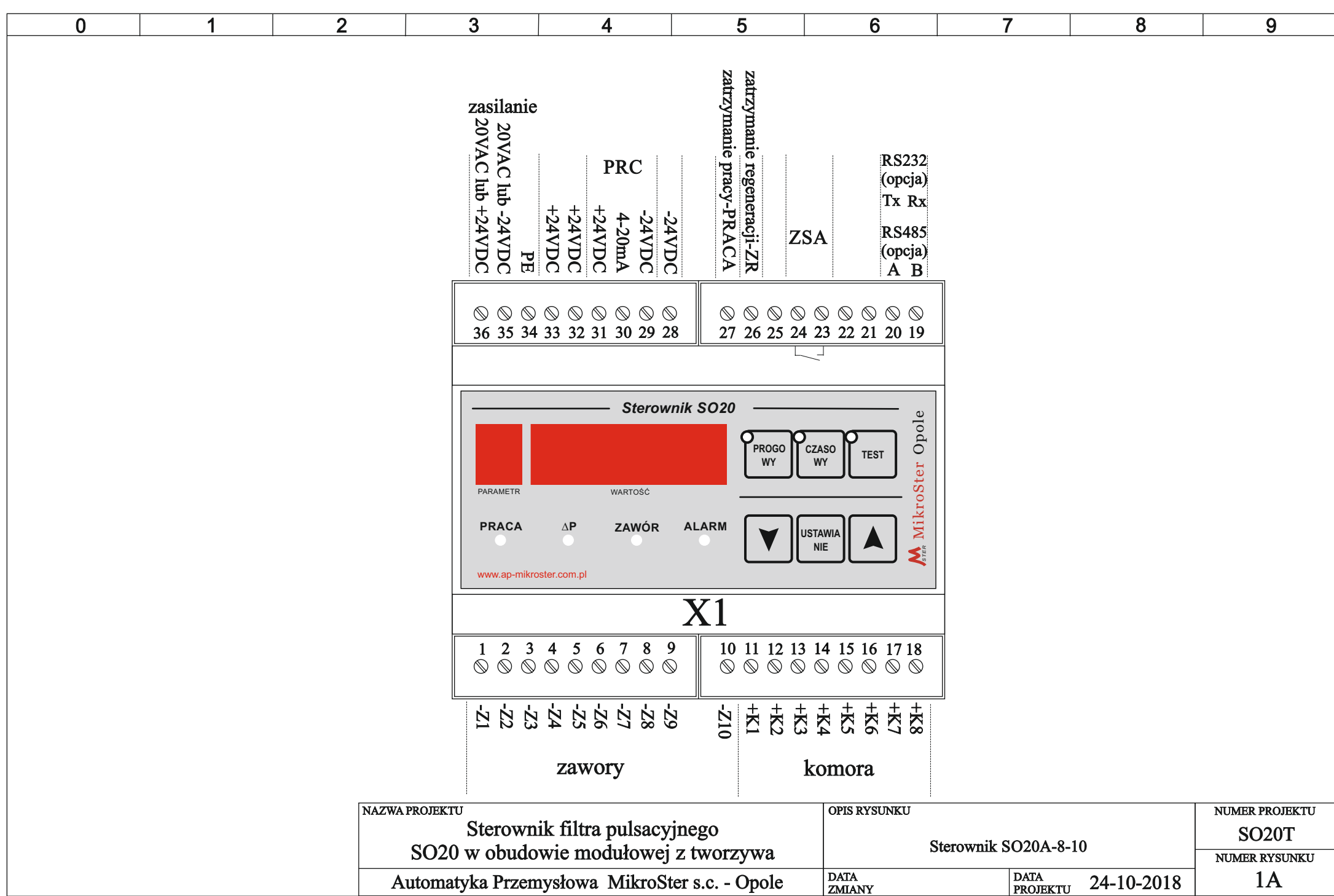

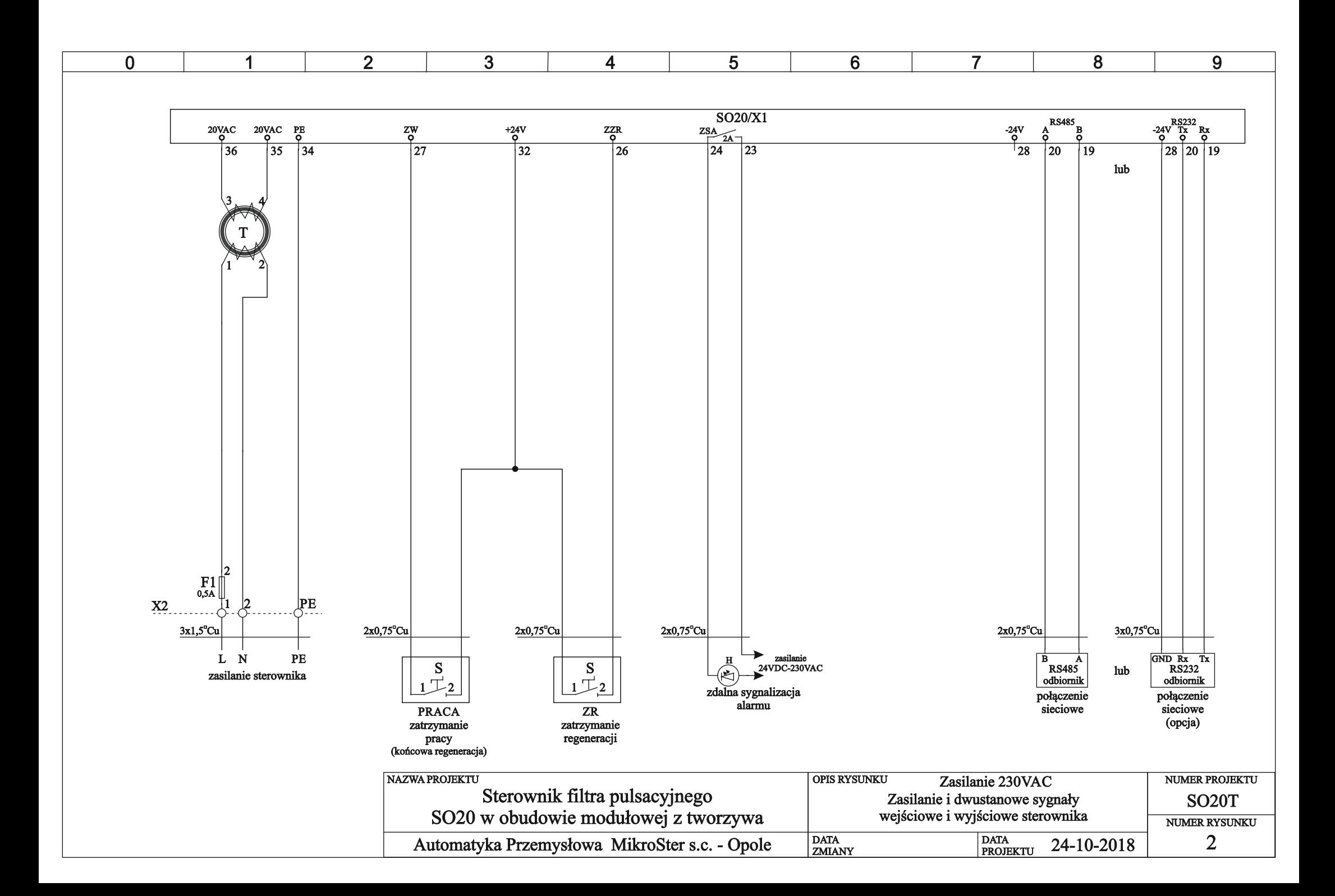

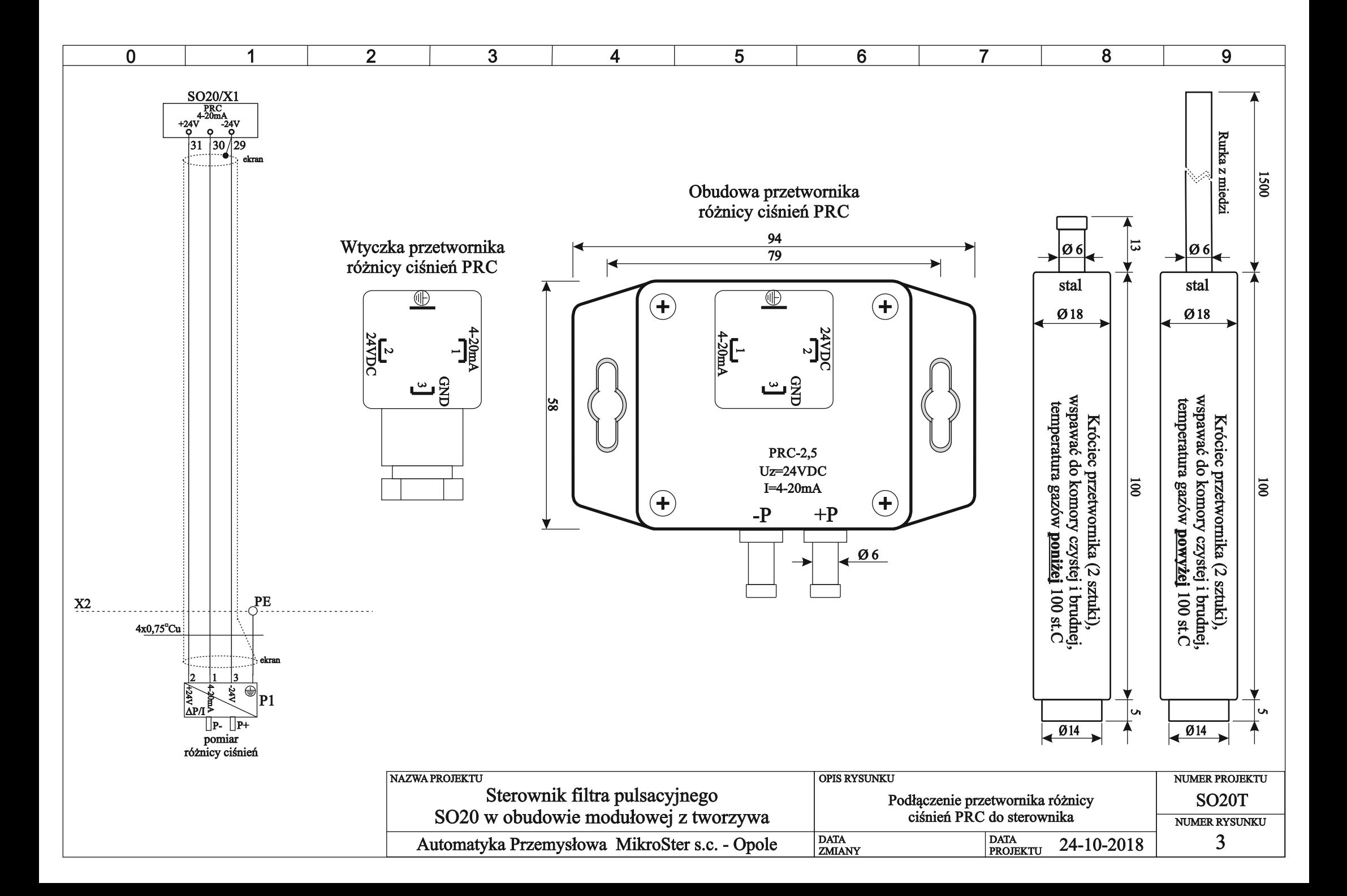

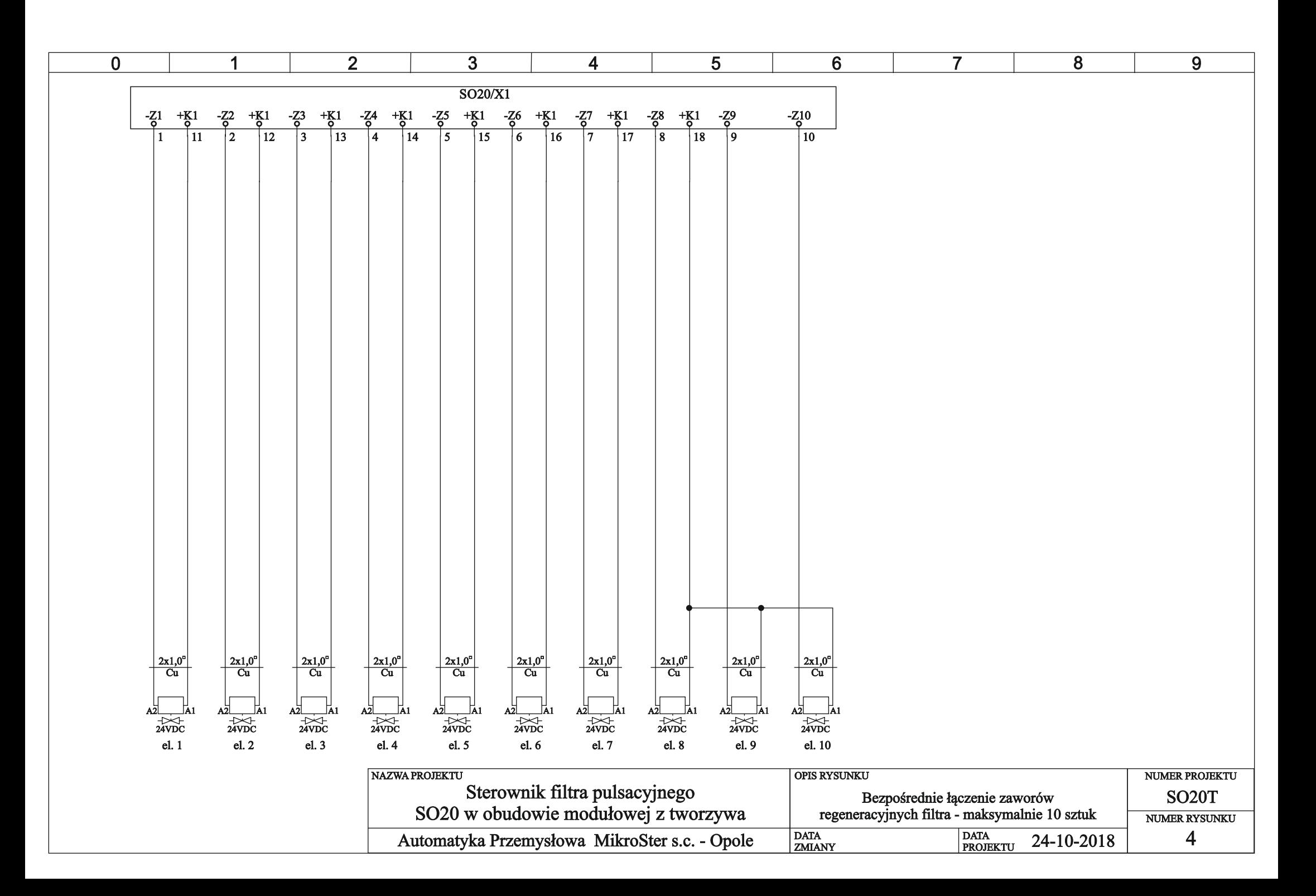

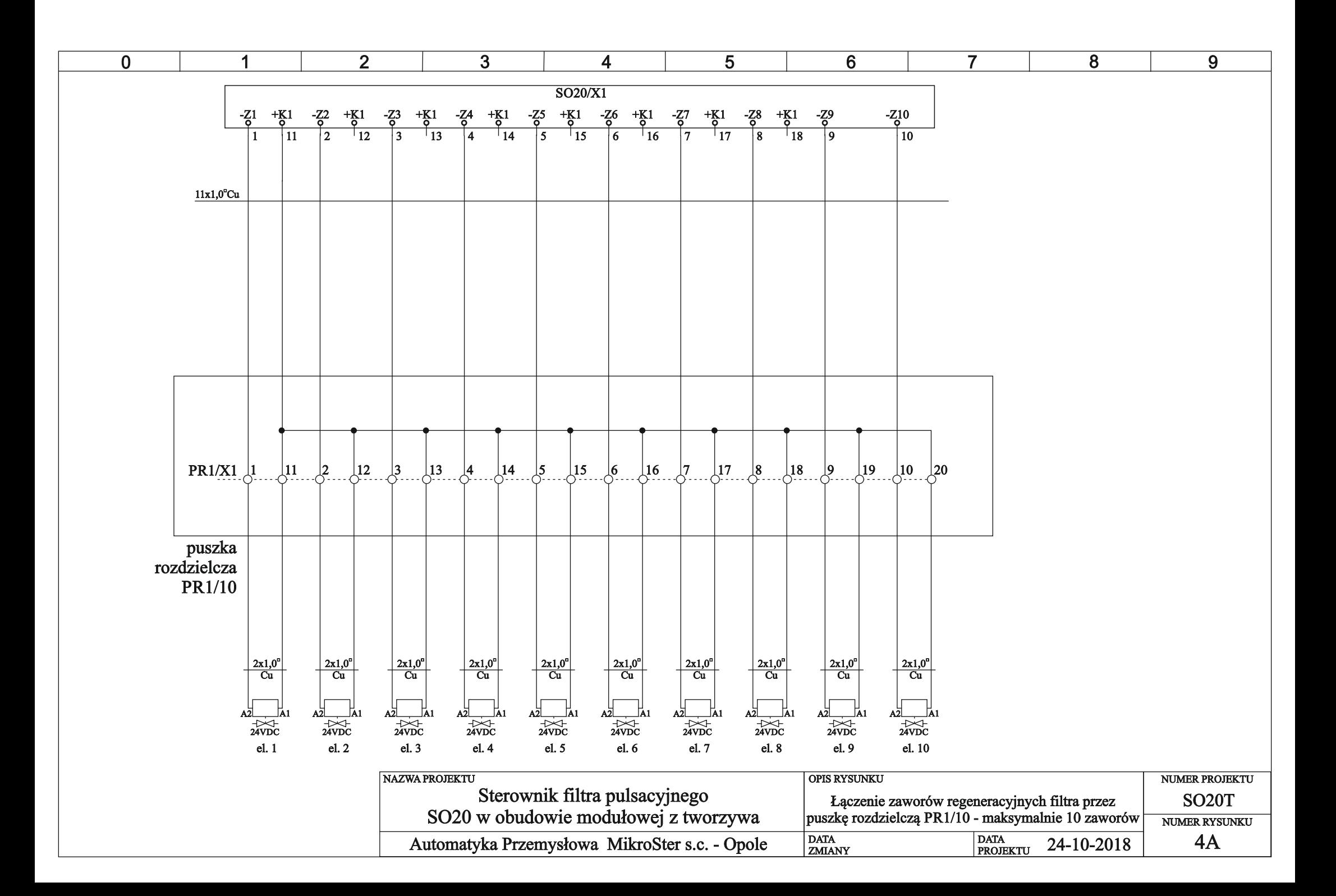

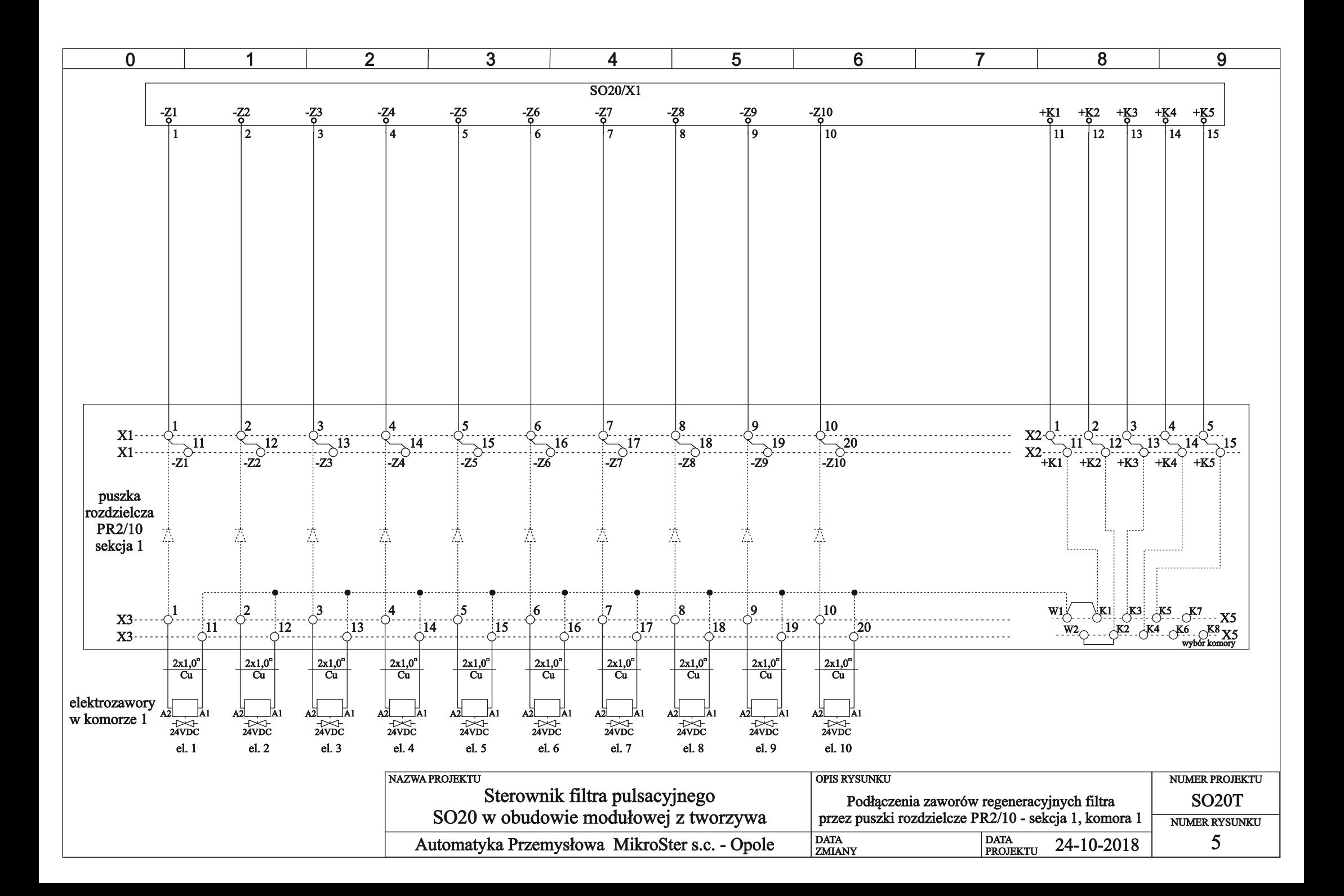

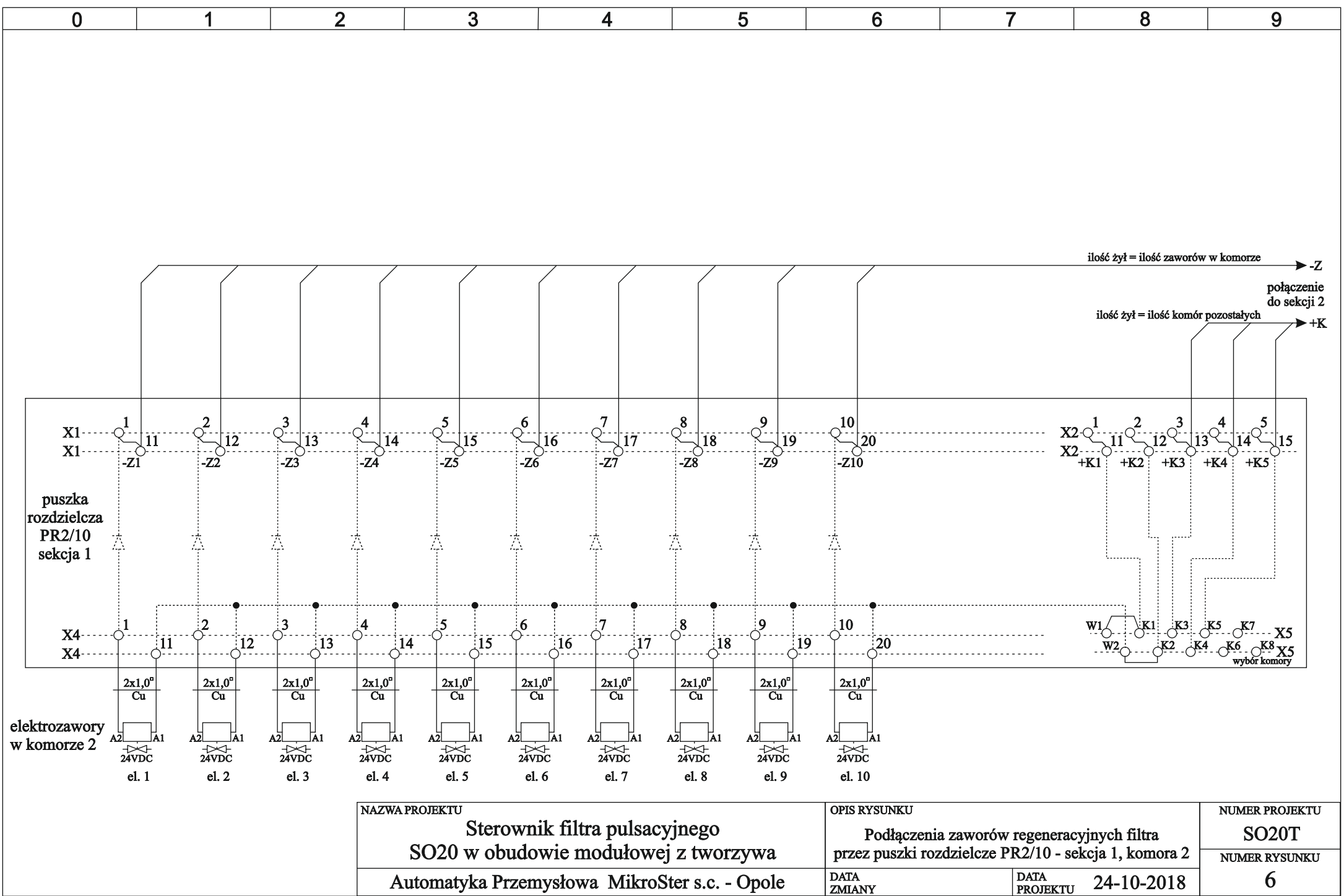

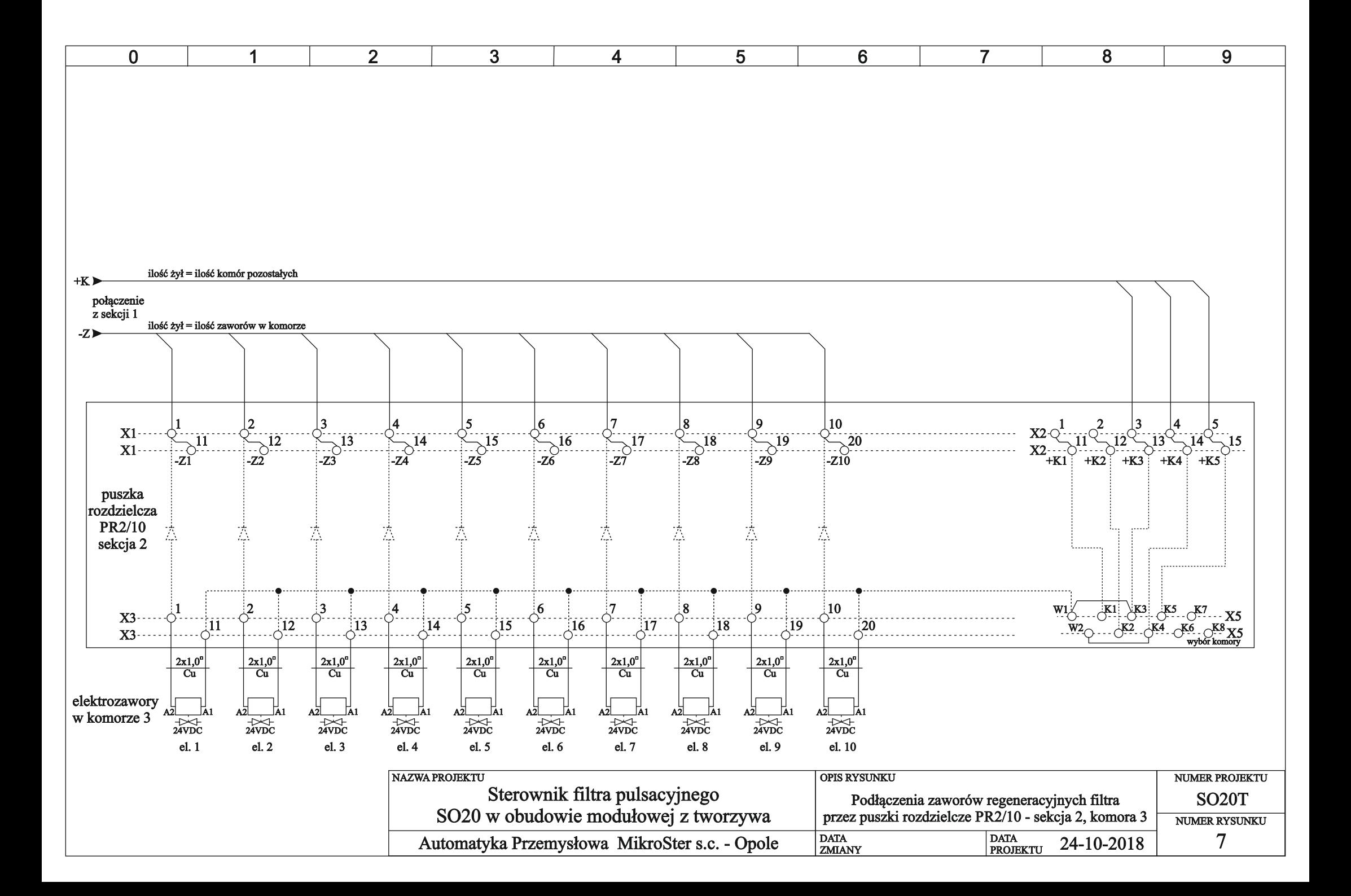

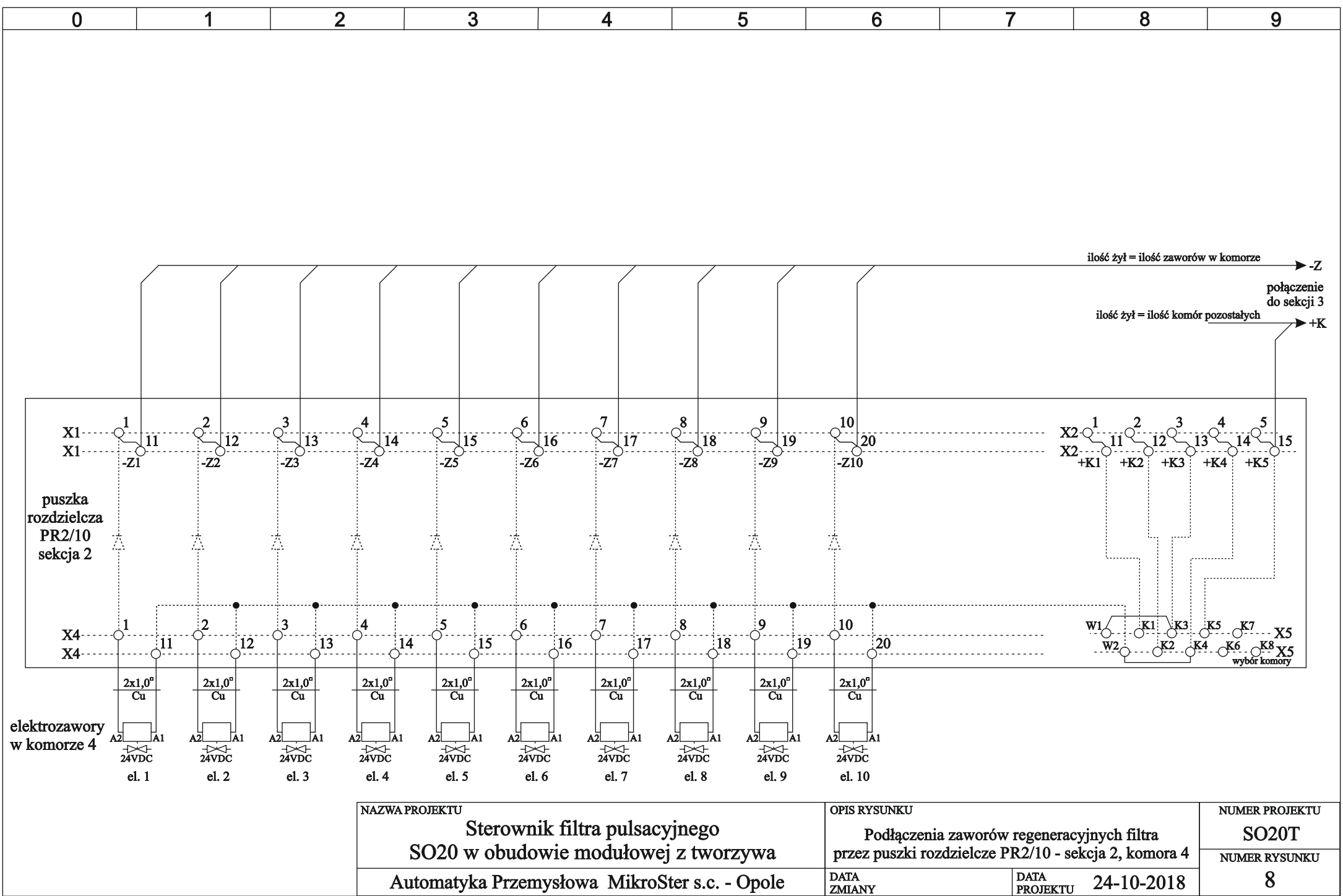

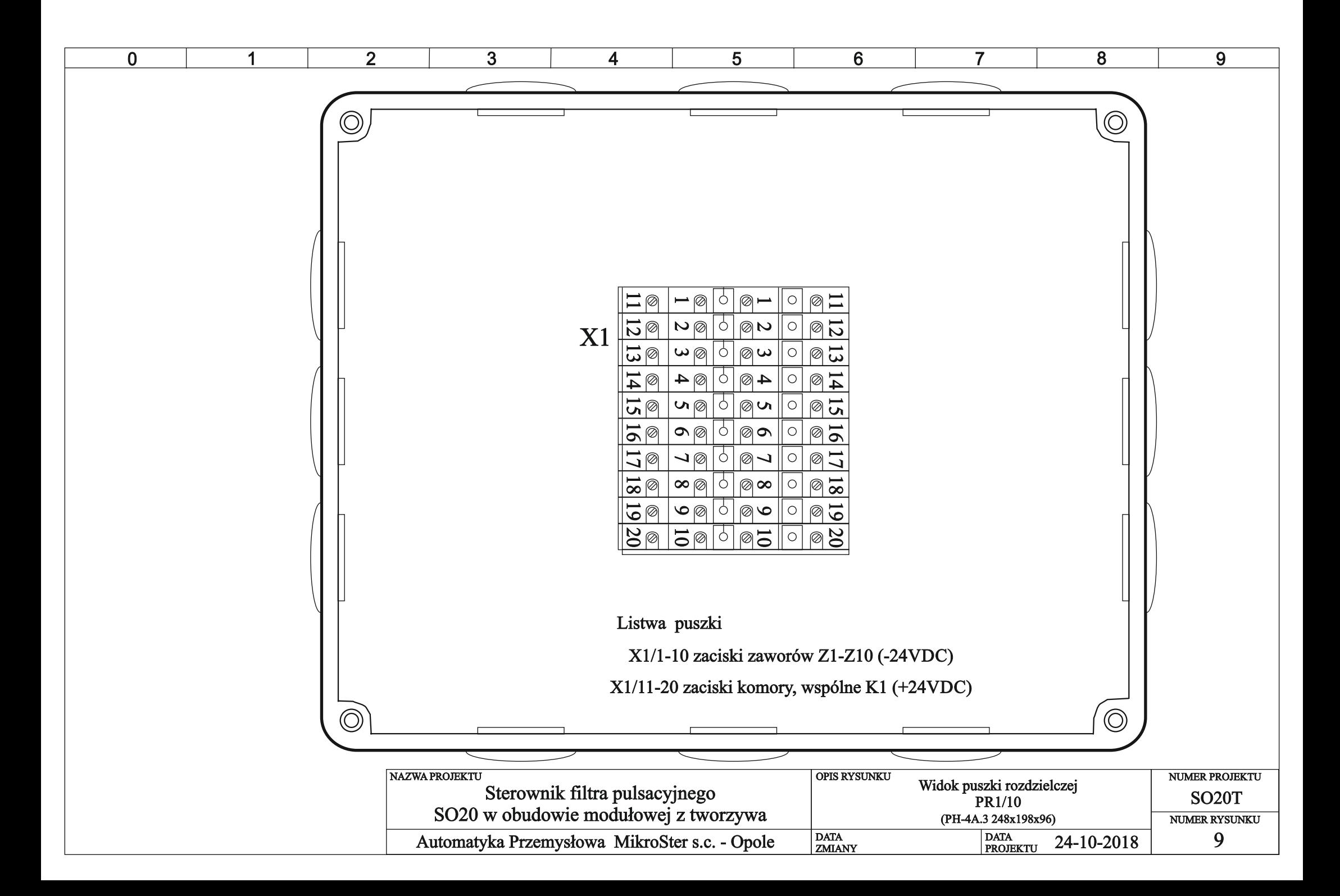

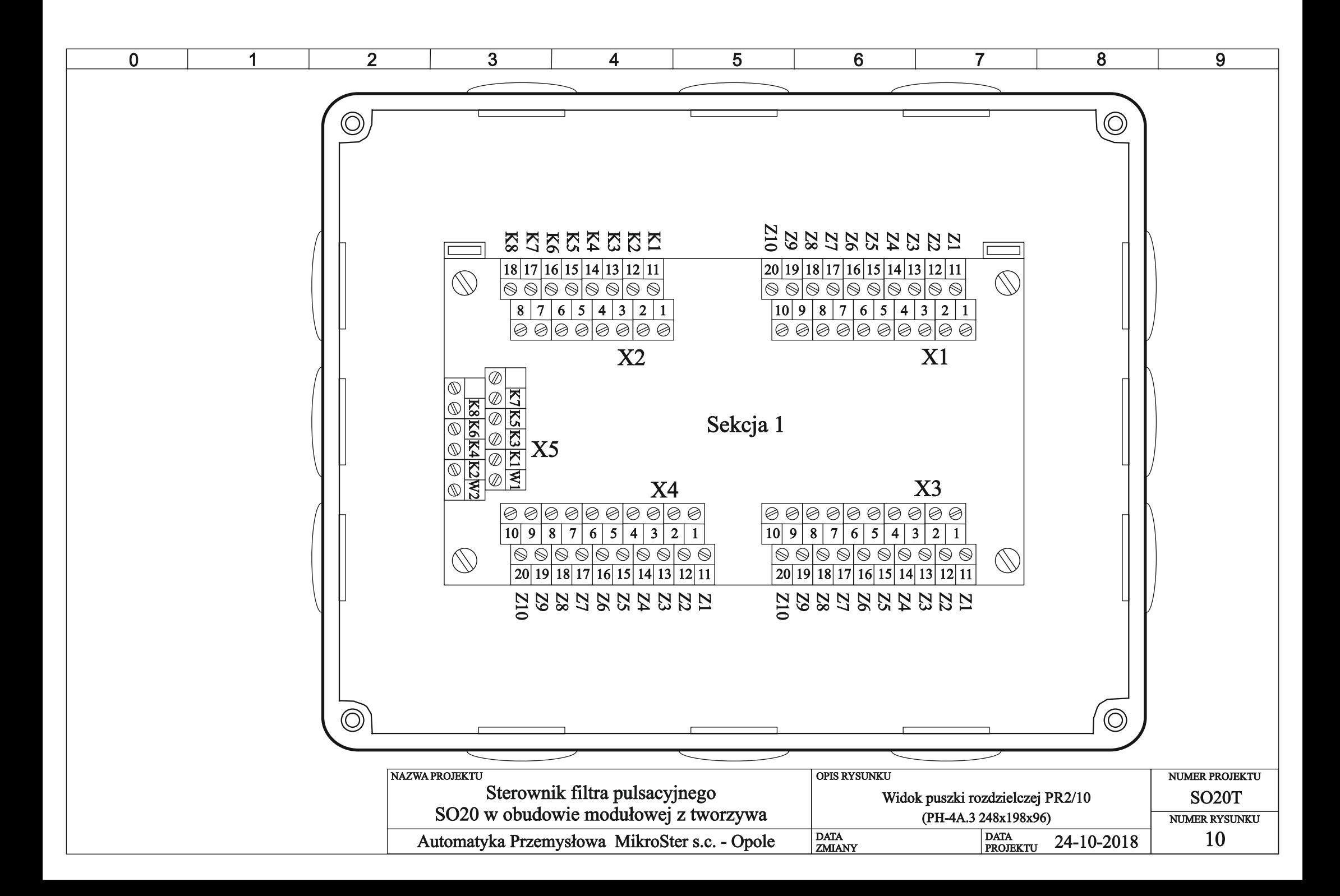

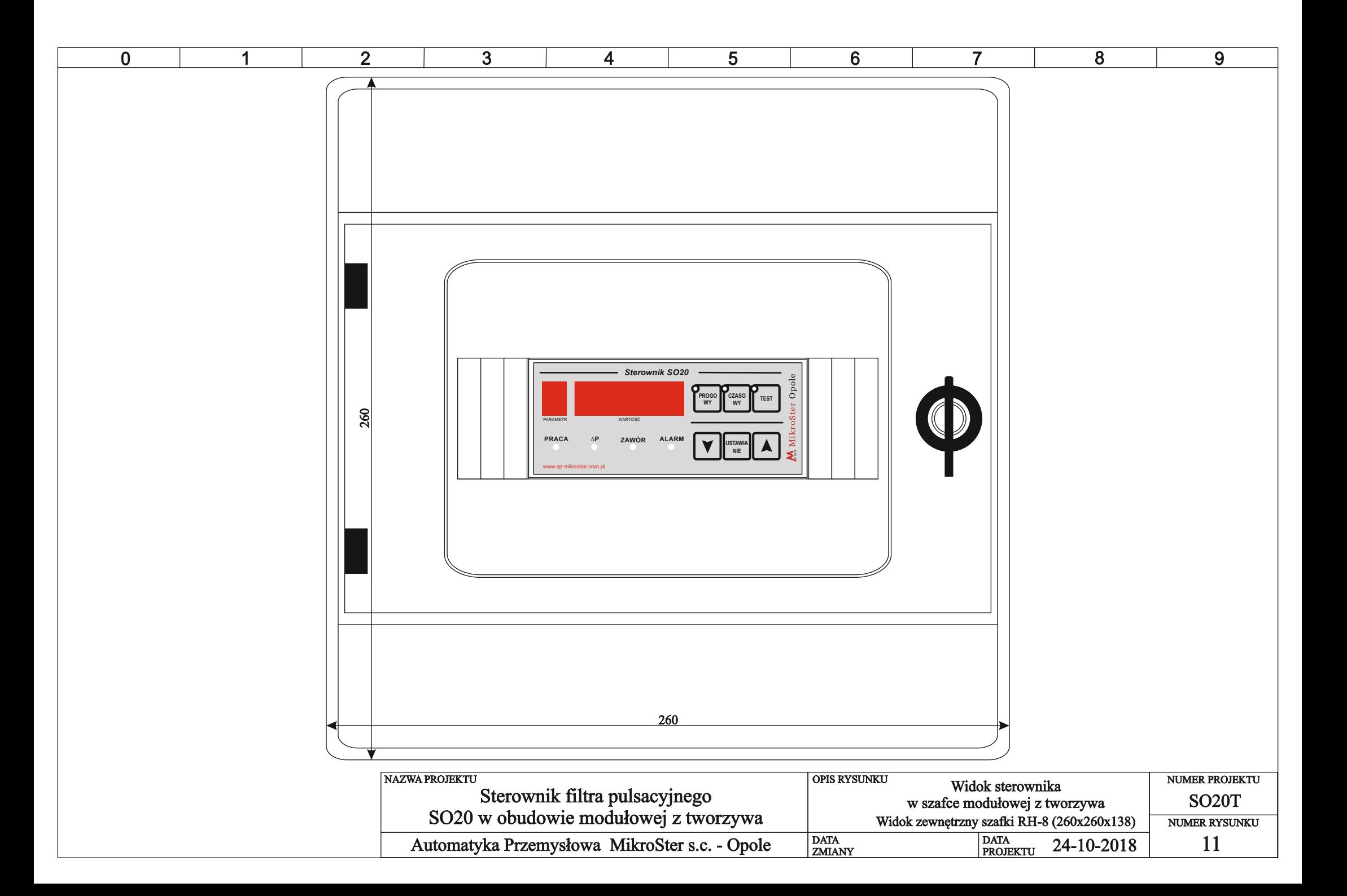

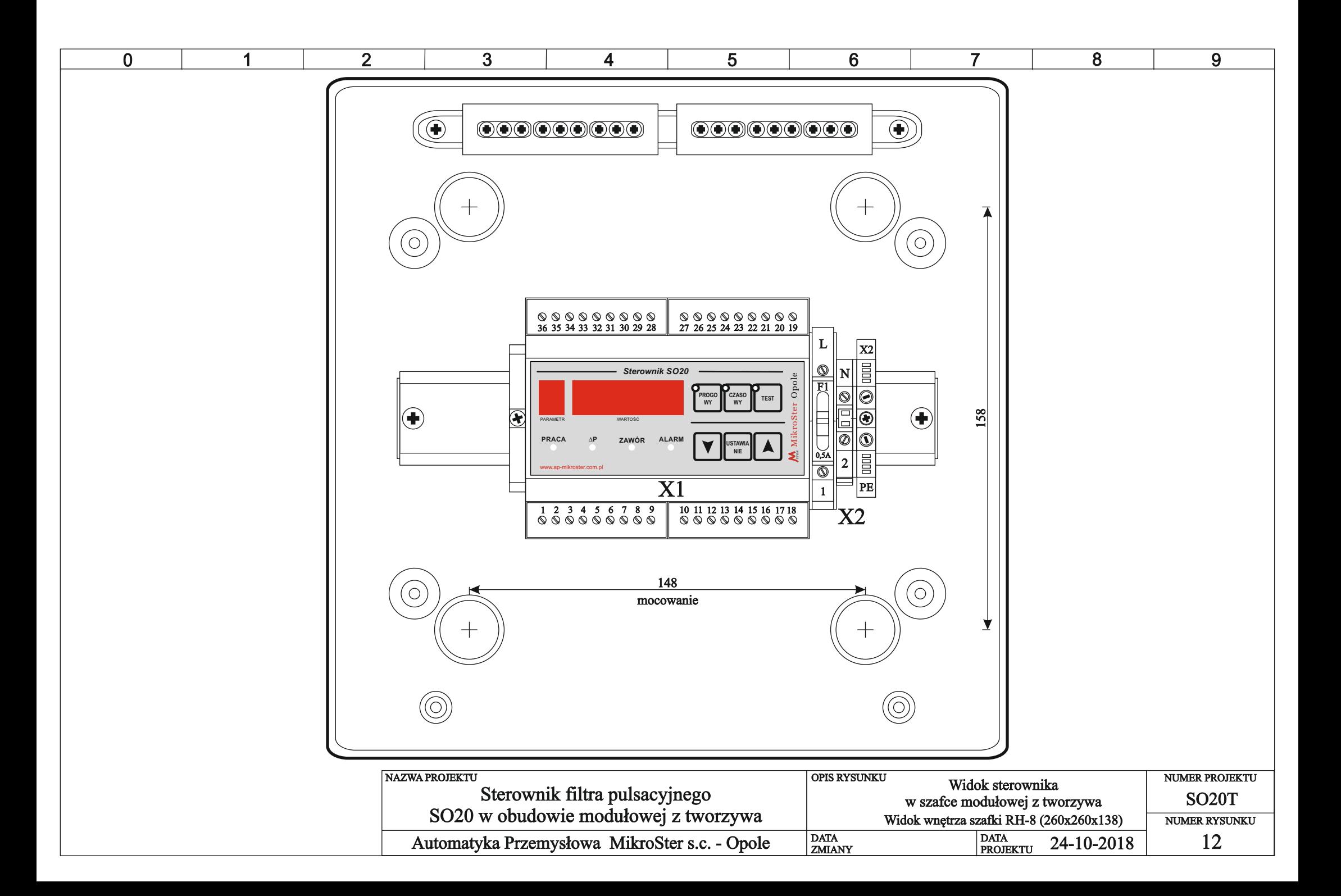